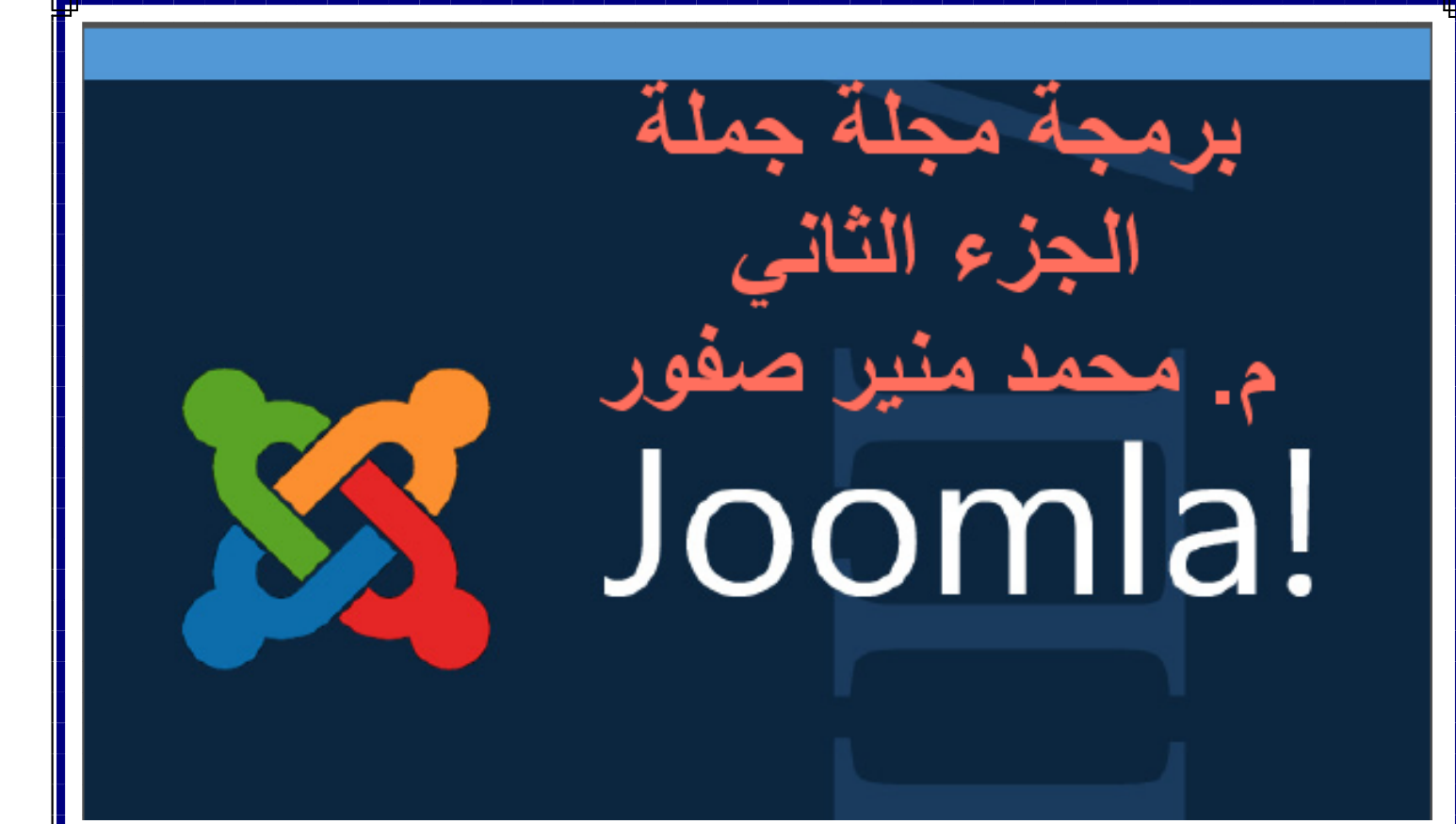

**اإلصدار الثاني 4002-03-05**

**م. محمد منير صفور مهندس كمبيوتر ومبرمج ومطور مواقع ويب**

**PHP & MYSQL ASP ASP.NET AJAX Javascrpt Jquery Joomla Wordpress SQL Server Visual Basic .NET C++ C**

> **للمراسلة : Saffor@gmail.com Saffor2008@yahoo.com**

**https://www.facebook.com/mohammed.saffor**

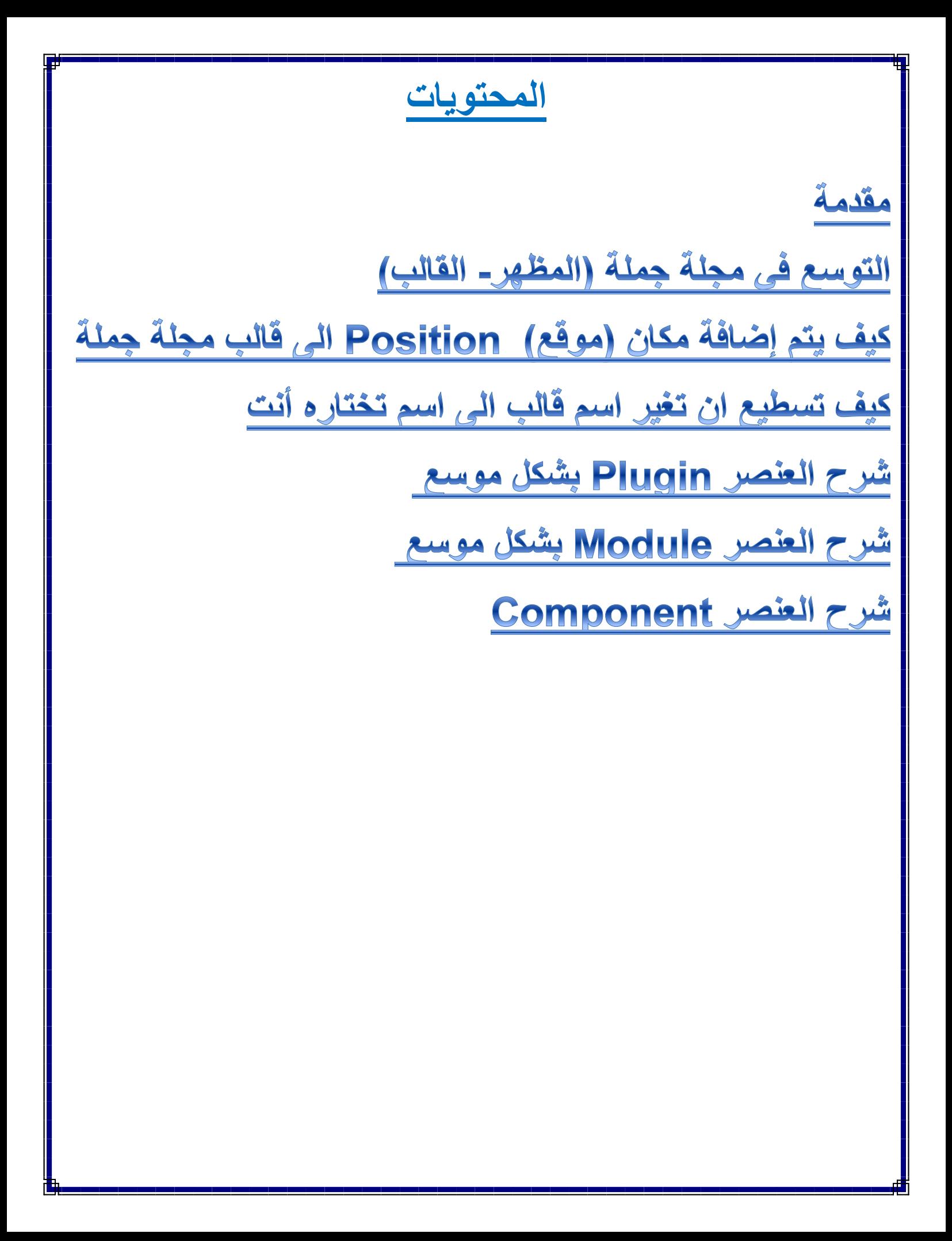

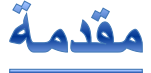

يسم الله الرحمن الرحيم

**هذا الكتاب هو الجزء الثاني من "برمجة مجلة جملة" ويتحدث عن بعض التفاصيل والمفاهيم الجديدة التي قد تحتاج اليها لفهم هذه المجلة وكيفية عملها وكذلك لتتمكن إجراء بعض اإلضافات أوالتغييرات المفيدة مثل كتابة االكواد البرمجية أو التعديل عليها أو إنشاء بعض العناصر الجديدة وتركيبها في الموقع وغيرها** 

**هذا الكتاب يغطي المعلومات الخاصة بمجلة جملة** <sup>ا</sup>**إلصدار 4.5**

### **Joomla version 2.5**

لتحميل الجزء الأول من الكتاب قم بزيارة الرابط التالي

**<http://kutub.info/library/book/12482>**

التوسع في مجلة جملة (المظهر-القالب)

**هل تريد أن تغير أي شيء في مجلة جملة مثل إضافة أو إزالة بعض المعلومات أو تغيير الصفحة الى الشكل الذي تريده أنت ؟**

**مجلة جملة تسمح لك بطريقة سهلة بعرض محتويات كل صفحة ويمكن عمل ذلك دون معرفة التفاصيل بلغة البرمجةPHP**

**Basics Templateاساسيات القالب -:**

**المحتوى هو المعلومات و الكيفية التي يكون عليها ذلك المحتوى ظاهر على الشاشة والتي يتم عرضها على صفحة الويب مثل -:**

(شكل الصفحة ، الخط ، اللون ، والاشكال الرسومية ، الصور ، الصناديق ، الشعارات)

**تغيير الشكل او المظهر في مجلة جملة يتم بشكل اساسي في القالب القالب هو نوع من اإلضافات التي تتحكم في شكل او مظهر الموقع**

(ضع في اعتبارك اننا لن ندخل في تفاصيل عن كيفية انشاء قالب لمجلة جملة ، لأن هذا الموضوع كبير جدا ولكن سوف نشرح بعض المفاهيم عن هذا القالب وماذا يعمل وطريقة عمله)

# **مجلدات وملفات القالب -:**

 $\frac{||\text{min}}{||\text{min}}$ 

## القالب الافتراض*ي* لمجلة جملة ف*ي* الواجهة الأمامية (الواجهة الخاصة بالمستخدم) هو

### **beez\_20**

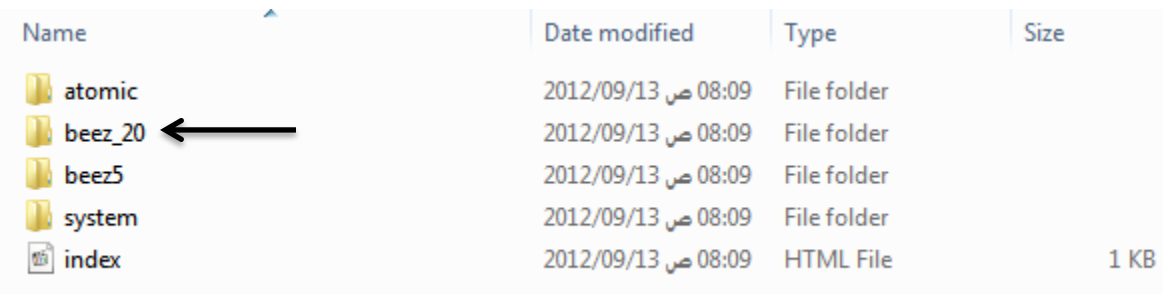

# **اذا القينا نظرة في المجلد20\_beez/templates**

**سنرى المجلدات والملفات في الشكل التالي -:**

# **انظر الى الشكل التالي 20-:\_beez**

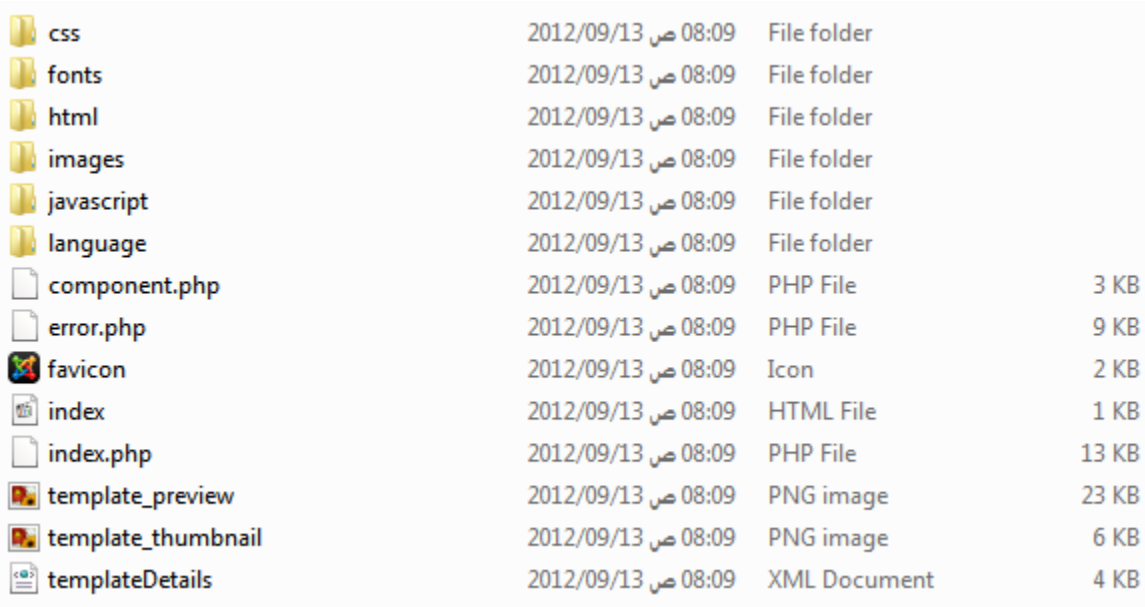

### **المجلد css**

**يحتوي على ملفات الستايل شيت الخاصة بشكل وتنسيق القالب .**

### **المجلد fonts**

**يحتوي على ملفات الخطوط الخاصة بالقالب .**

# **المجلد html**

**يخزن فيه بعض الملفات االضافية المساعدة إلمكانية عرض الصفحة على مختلف المتصفحات .**

### **المجلد images**

**يحتوي على الصور الخاصة بالقالب مثل االزرار وااليقونات .**

### **المجلد javascript**

**يحتوي على ملفات الجاف سكربت وتنقسم الى نوعين واحدة تسمح لك بإداء وظائف عامة و األخرى نوع خاص يسمح للمستخدم بتغيير حجم الخط في الخاصة بالمستخدم .**

### **المجلد language**

**يحتوي على ملف اللغة والمسؤول عن عرض نص اللغة على الشاشة ويستخدم عن طريق المدير في**  (الواجهة الخلفية)

<u>161.1</u>

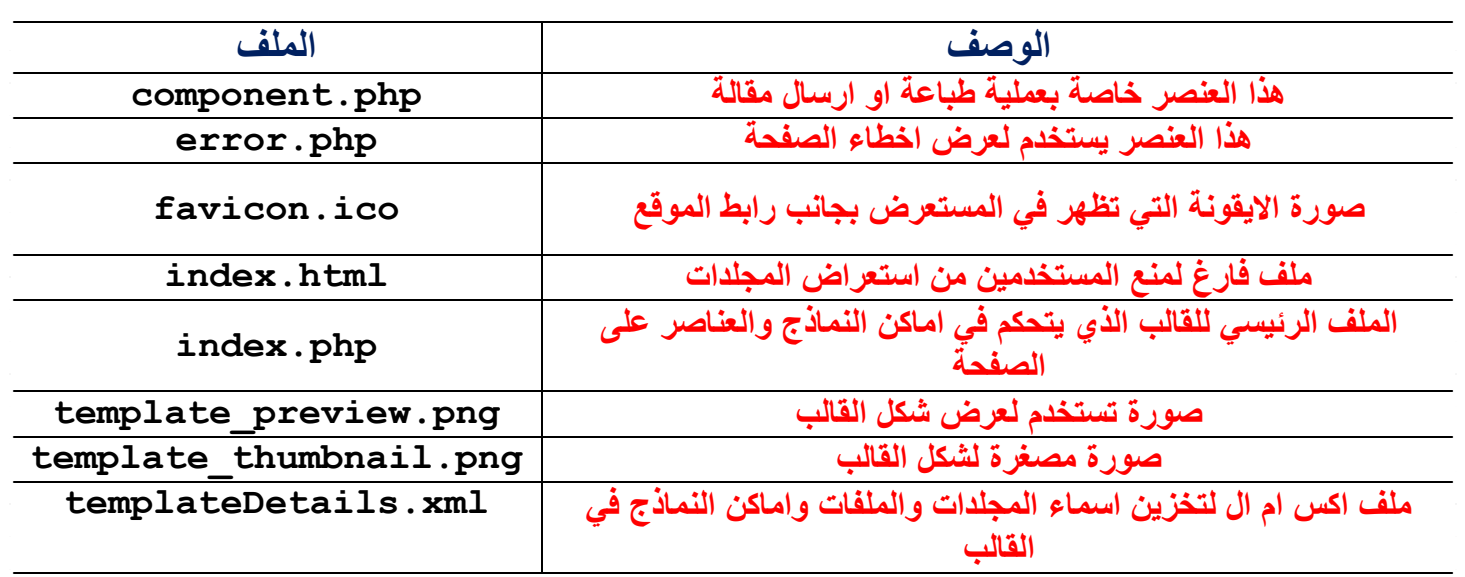

**الملف الرئيسي php.index**

الجزء الأول من الملف :-

#### **<?php**

#### **/\*\***

- **\* @package Joomla.Site**
- **\* @copyright Copyright (C) 2005 - 2012 Open Source Matters, Inc.**

**\* @license GNU General Public License version 2 or later; see \_LICENSE.txt \*/**

**;"ممنوع الوصول المباشر للصفحة" die or') JEXEC('\_defined**

**/\* The following line loads the MooTools JavaScript Library \*/**

**JHTML::\_('behavior.framework', true);**

**/\* The following line gets the application object for things like \_displaying the site name \*/**

```
$app = JFactory::getApplication();
```
**?>**

**defined('\_JEXEC') or die;\***

**JEXEC\_هو عبارة عن ثابت يمنع الوصول المباشر للملفات عن طريق الرابط . تستخدم للتأكد من ان الملف مستدعى من داخل مجلة جملة وذلك لحماية العديد من ملفاتphp من الهاكر. كذلك تمنع من رؤية مسار الملف اذا حدث خطاء معين من جراء تنفيذ العمليات داخل مجلة جملة. كذلك تمنع عمليات الحقن للمتغيرات التي تستخدم في مهاجمة المواقع.**

**مثالً اذا كتبنا في رابط المتصفح**

[http://mydomain.com/templates/beez\\_20/index.php](http://mydomain.com/templates/beez_20/index.php)

**سيتم طباعة جملة عن طريق die**

**ممنوع الوصول المباشر للصفحة**

**JHTML::\_('behavior.framework', true);\***

**مجلة جملة تتضمن العديد من مكاتب الجافا سكربت ويتم تحميل هذه المكاتب عن طريق استدعاء الدالة الموجودة في الكالس أو الفئة JHTML**

**behavior.framework**

**هنا يتم تحميل مكاتب الجاف سكربت للمكتبةMootools تحت اسم js.core-mootools**

**والتي تتواجد داخل المجلدjs/system**

**\$app = JFactory::getApplication();\***

**في هذه الجملة نحن لدين هنا عنصرين اساسيين -:**

**JFactory تستخدم للوصول أو الستدعاء مجموعة من االبوجيكت والذي يحتوي على اإلعدادات الخاصة بمجلة جملة وهنا تم استدعاء االبوجيكت.getApplication**

**getApplication تقوم بإرجاع نسخة من مجموعة من الدوال الوظيفية** [JApplication15:API](http://docs.joomla.org/API15:JApplication) **الموجودة داخل الملف في المسار التالي -:**

libraries/joomla/application/application.php

**ويتم تخزين المعلومات في اوبجيكت اسمه app\$ ويمكن استخدامها داخل القالب -: من المعلومات التي نحتاجها عن القالب مثالً -: اسم القالب ,عنوان الموقع , وصف الموقع , مكان صورة شعار الموقع وغيرها كثير .**

الْجِزْءِ الثَّانِي من الْملْف :-

**في هذا الجزء سنشرح بعض النقاط فوق كل كود ثم نتطرق الي تفاصيل أخري بعد نهاية كامل الكود -:**

التصريح والاعلا*ن* عن استخدام لغة الاكس ام ال<br><?php echo '<?'; ?>xml version="1.0" encoding="<?php echo \$this-> charset ?>"?>

**تصريح يستخدم لكي يعرف المتصفح أي نوع من المستند سوف يتم التعامل معه**<!DOCTYPE html PUBLIC "- //W3C//DTD XHTML 1.0 Strict//EN"

```
"http://www.w3.org/TR/xhtml1/DTD/xhtml1-strict.dtd">
```
**وصف ماهي لغة الموقع واتجاه الموقع عربي او انجليزي** <html xmlns="http://www.w3.org/1999/xhtml" xml:lang="<?php echo \$this->language; ?>" lang="<?php echo \$this->language; ?>" dir="<?php echo \$this->direction; ?>" >

**<head>**

```
هنا يتم جلب معلومات الهيدر والتي تتضمن عنوان الصفحةالرئيسة والميتا تاغ
jdoc:include type="head
```
**هنا يتم ربط ملفات الستايل شيت الخاص بتنسيق الموقع** <link rel="stylesheet" href="<?php echo \$this- >baseurl ?>/templates/ <?php echo \$this->template ?>/css/blueprint/screen.css" type="text/css" media="screen, projection" />

<link rel="stylesheet" href="<?php echo \$this- >baseurl ?>/templates/ <?php echo \$this->template ?>/css/blueprint/print.css" type="text/css" media="print" />

```
<!- - [if lt IE 8]><link rel="stylesheet" href="blueprint/ie.css"
type="text/css" media="screen, projection"><![endif]- - >
```
<link rel="stylesheet" href="<?php echo \$this- >baseurl ?>/templates/ <?php echo \$this->template ?>/css/blueprint/plugins/joomlanav/screen.css" type="text/css" media="screen"

<?php echo \$this->template ?>/css/blueprint/plugins/joomla-nav/ screen.css" type="text/css" media="screen" />

**<!- - The following line loads the template CSS file located in the template folder. - - >**

<link rel="stylesheet" href="<?php echo \$this- >baseurl ?>/templates/ <?php echo \$this->template ?>/css/template.css" type="text/css" />

**<!- - The following four lines load the Blueprint CSS Framework and the \_template CSS file for right- to- left languages. If you don't want to use \_these, delete these lines. - - >**  $\langle$ ?php if(\$this->direction == 'rtl') : ?> <link rel="stylesheet" href="<?php echo \$this- >baseurl ?>/templates/ <?php echo \$this->template ?>/css/blueprint/plugins/rtl/screen.css" type="text/css" /> <link rel="stylesheet" href="<?php echo \$this- >baseurl ?>/templates/ <?php echo \$this- >template ?>/css/template\_rtl.css" type="text/css"  $\triangleright$ <? php endif: ?> **<!- - The following line loads the template JavaScript file located in \_the template folder. It's blank by default. - - > هنا يتم ربط ملفات الجافا سكربت** <script type="text/javascript" src="<?php echo \$this- >baseurl ?>/ templates/<?php echo \$this->template ?>/js/template.js"></script> **</head> جملة jdoc يتم تضمين هذه الجملة في الملف الرئيسي للقالب في مجلة جملة وهي طريقة لعرض محتوى معين مثل على الصفحة التي سوف تظهر للمستخدم . مثال نوع المحتوى**<jdoc:include type="head" /> **هذا العنصر يجب ان يكتب مرة واحدة داخل الـ head**

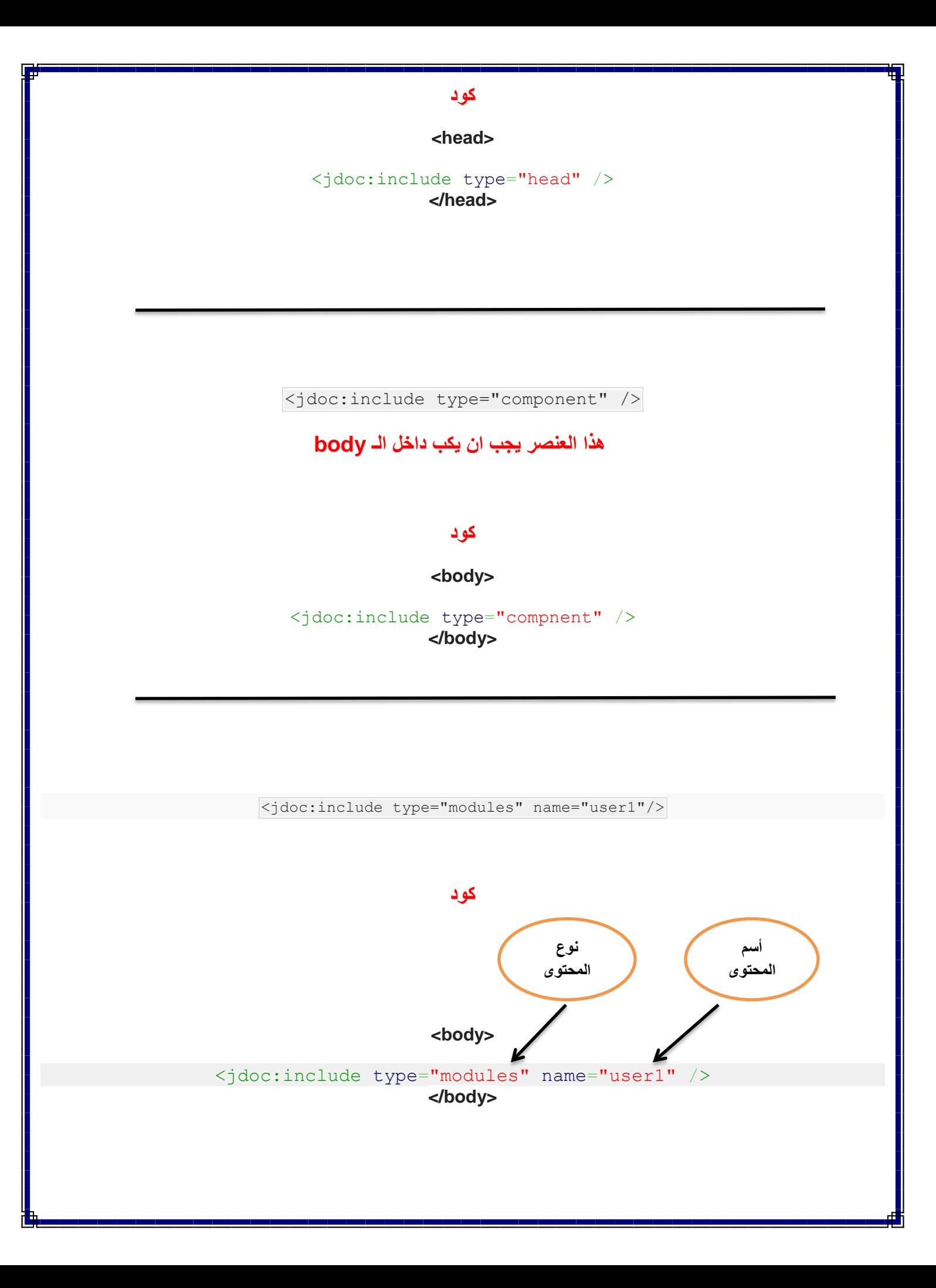

# ــا يتم إضافَهٌ مكان (موقع) Position الى قالبِ مجلة جملةً **أوالً إضافة الكود في الملف الرئيسي في القالب** index.php <body> <jdoc:include type="modules" name="position-0" /> </body> (الكود بالأعلى يحدد موقع جديد داخل القالب من نوع موديل) **ثانياً إضافة الموقع في ملف** templateDetails.xml <positions> <position>debug</position> <position>position-0</position> <position>position-1</position> <position>position-2</position> <position>position-3</position> <position>position-4</position> <position>position-5</position> <position>position-6</position> <position>position-7</position> <position>position-8</position> </positions> (هنا يوجد قائمة من المواقع المستخدمة في القالب) **االن استعرض القالب ويمكنك ان ترى الموقع الجديد ظاهر على الشاشة**

# كيف تسطيع ان تغير اسم قالب الى اسم تختاره أنت

**عندما تركب قالب جديد في مجلة جملة يكون هناك اسم معين للقالب مثالً 20\_beez ولكن ماذا اذا اردت ان تستخدم اسم معين بدال من االسم السابق , اسم يكون قريبا من اسم موقعك**

 **لنأخذ مثال على ذلك -: مثال لدي موقع رياضي وقمت بتركيب قالب يحمل اسم معين واريد ان اغير اسم هذا القالب الىsport**

### تتيع الخطوات التالية

**سوف نستعمل القالب الذي يأتي مع مجلة جملة ونقوم بتغيير اسمه** 

**نقوم بأخذ نسخة من القالب ونغير اسم المجلد الىsport**

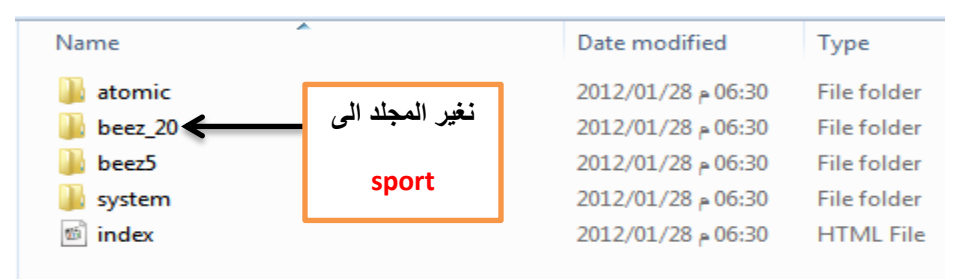

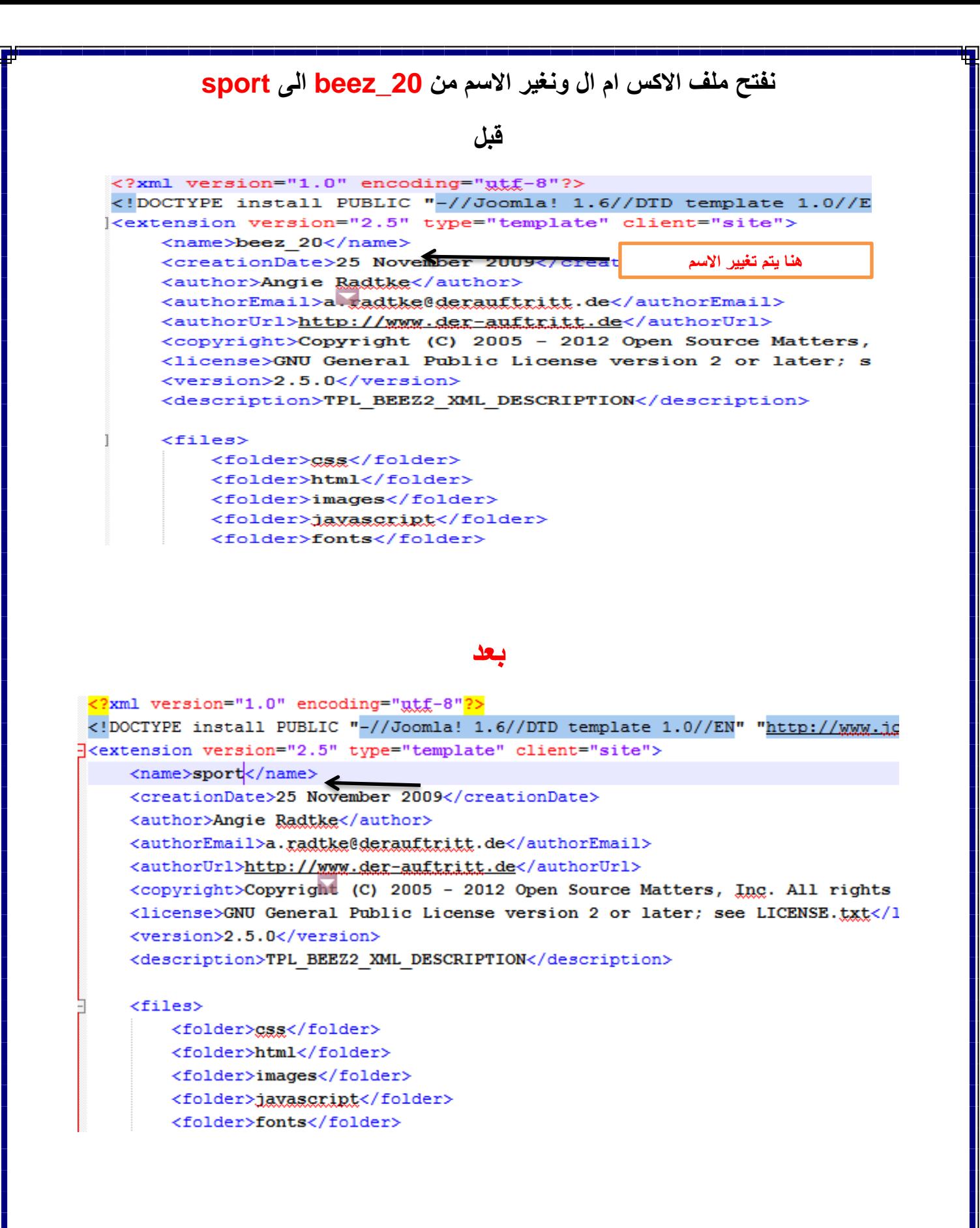

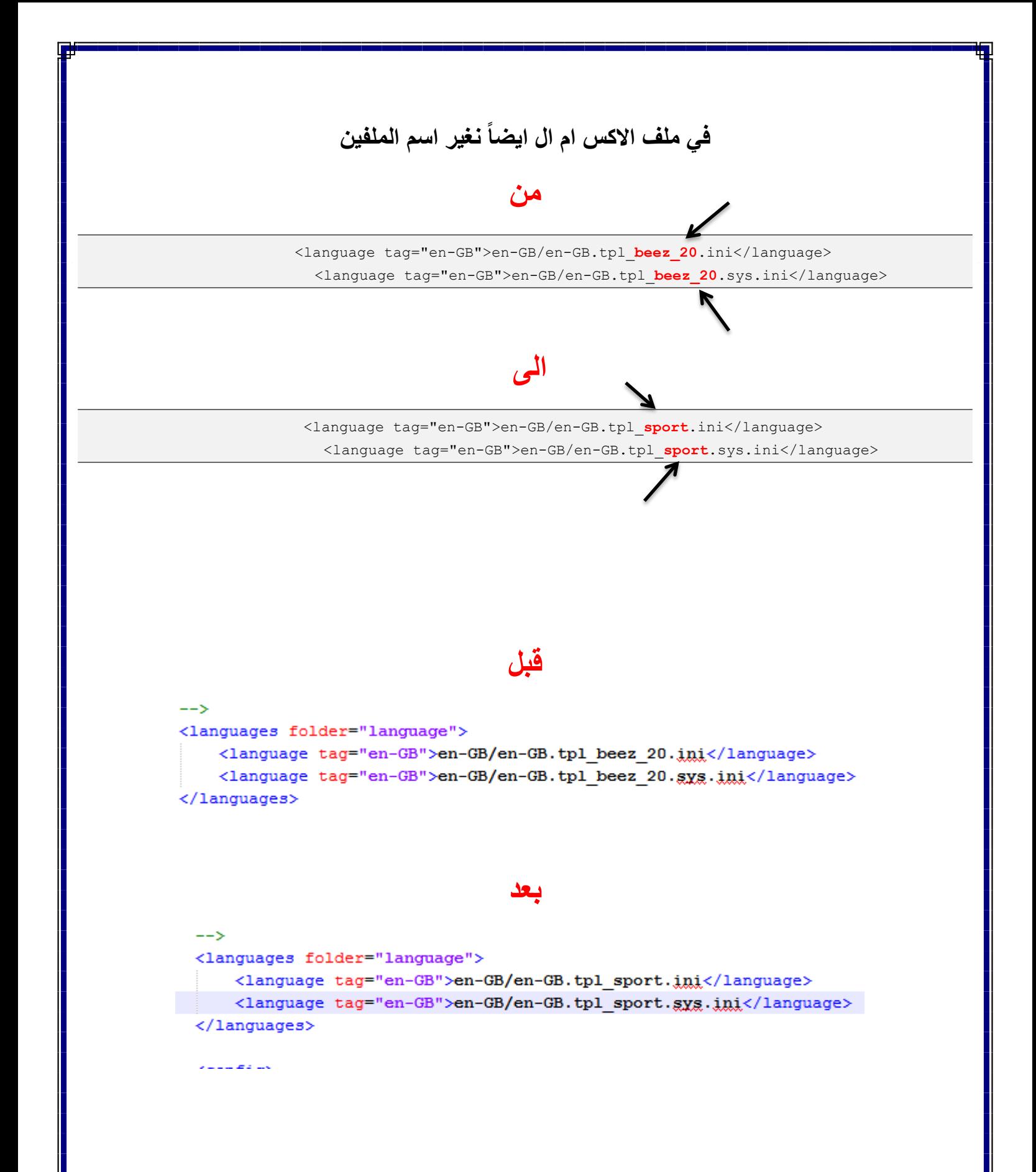

# **بعد ذلك نذهب الى المجلدlanguage الموجود داخل مجلد القالب**

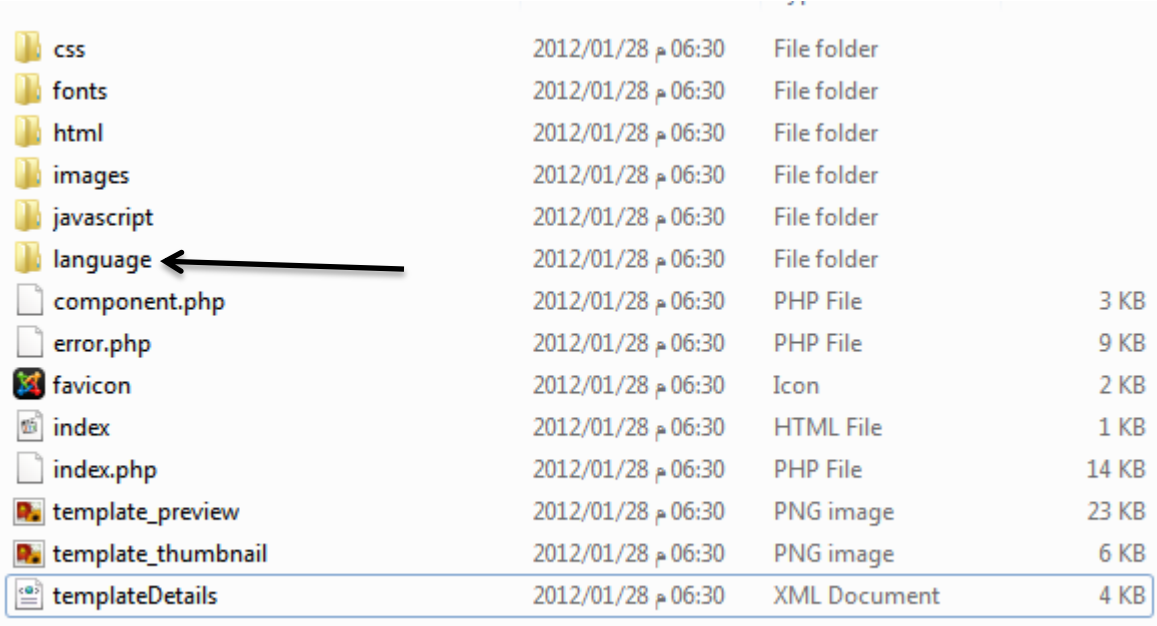

## **نجد ملفين كما في الصورة**

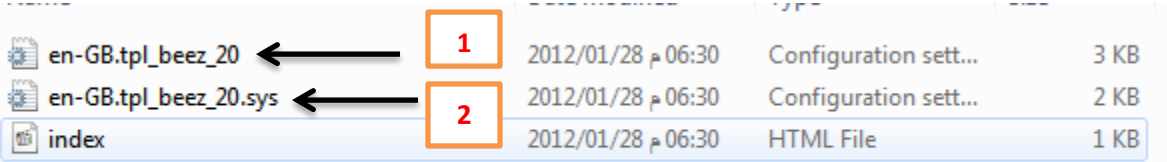

# **نغير اسماء الملفين الي**

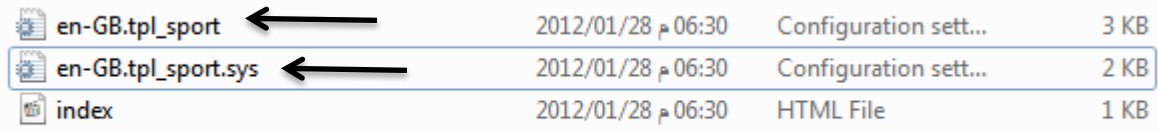

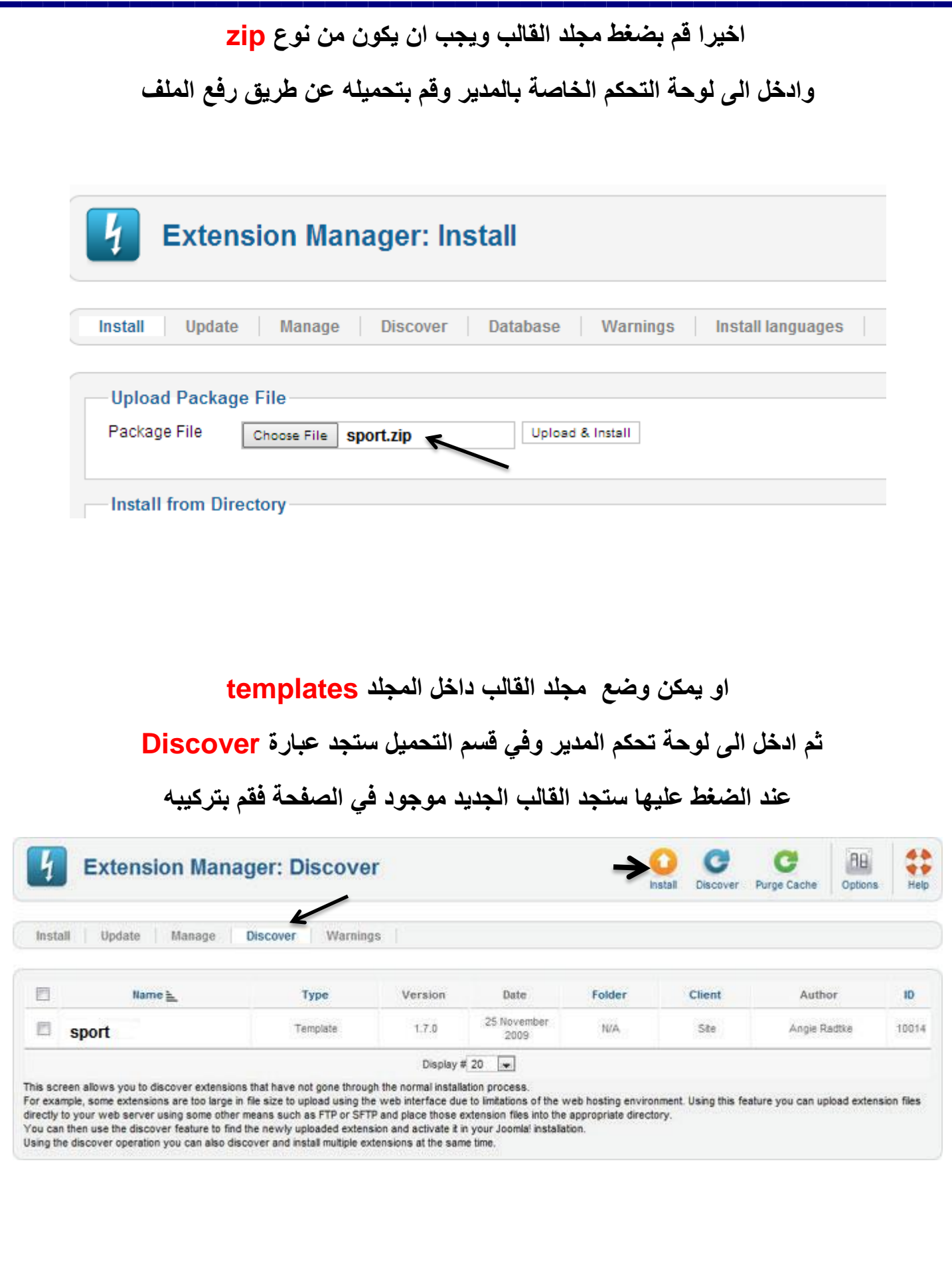

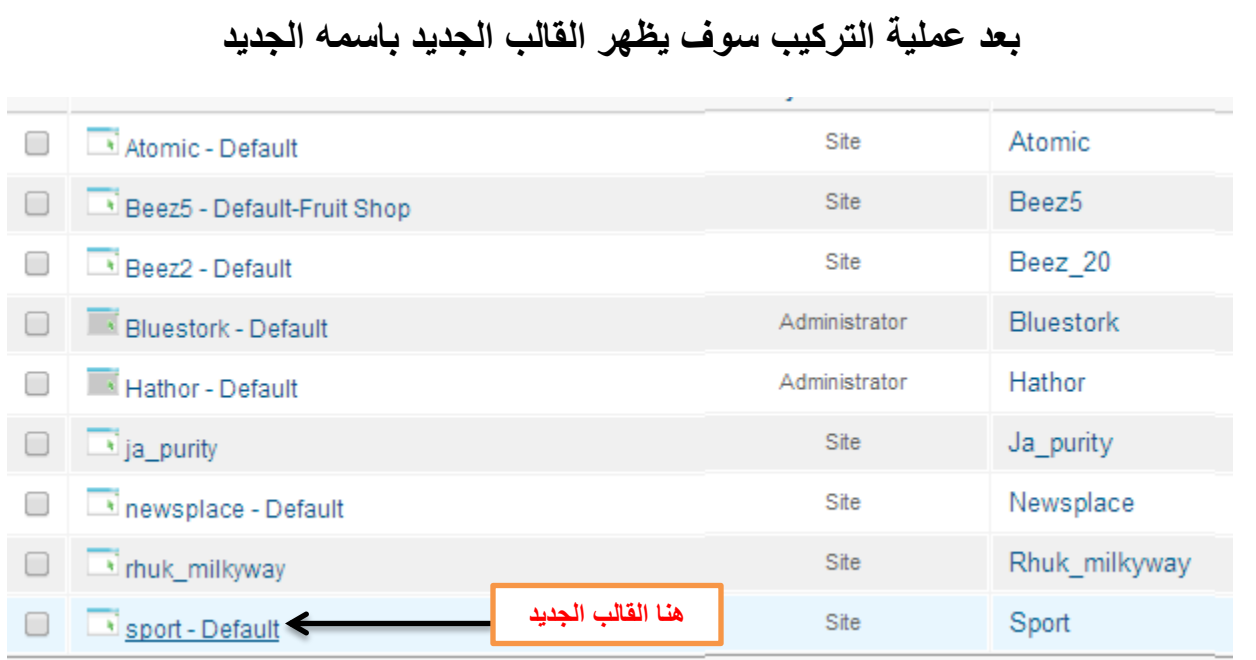

# شرح العنصر Plugin بشكل موسع

**في هذا الفصل سنشرح كيفية عمل هذا العنصر واألنواع المختلفة من االحداث التي يقوم بها كذلك سنشرح طريقة إنشاء عنصر خاص بك وتركيبه في مجلة جملة .**

# **ما هو الـ Plugin -:**

**هو عبارة عن عنصر ينفذ عملية واحدة أو عدة عمليات خالل دورة عمل مجلة جملة هذه العمليات ممكن أن تكون بسيطة جداً مثل اسناد قيمة معينة الى حقل قبل تخزينه في قاعدة البيانات أو ممكن ان تكون عمليات معقدة جداً .**

**كيف يعمل الـ Plugin -:** 

**ملفات هذا العنصر عادة تستخدم الكود التالي**

**JPluginHelper::importPlugin()**

**هنا يتم تحميل كل ملفات العنصر وتكون جاهزة للتنفيذ بناء على حدث معين مثل الحدث التالي**

#### **\$dispatcher->trigger()**

**العنصر ينفذ فقط عند انطالق حدث معين خالل دورة عمل مجلة جملة ومن هذه االحداث التي تنفذ -:**

#### **AUTHENTICATION**

حدث التوثيق أو عملية التوثيق يتم اطالقها او تنفيذها عندما يحاول المستخدم الدخول الى الموقع سوى في الواجهة االمامية للمستخدم او الواجهة الخلفية للمدير عن طريق الفورم المخصص لذلك . حيث يتم فحص اسم المستخدم وكلمة المرور والتأكد من أنهما صحيحتين ويتم ذلك عن طريق تنفذ الدالة التالية

**\$plugins = JPluginHelper::getPlugin('authentication');**

هذه الدالة يتم استدعائها من فئة (كلاس) موجودة في الملف التالي **(libraries/joomla/user/authentication.php)** 

#### **CAPTCHA**

الكابتشا هي طريقة لمنع السبام وذلك بأن نطلب من المستخدم ان يدخل نوع معين من نص عشوائي وعادة يستخدم خالل عملية تسجيل المستخدم ويتم اطالق حدث التأكد عند استخدام هذا النوع

#### **CONTENT**

احداث المحتوى تنفذ عند عرض او تحرير محتوى معين مثل المقالات ، مثلاً عندما المستخدم بحذف مقالة معينة يتم تنفيذ حدث خاص بعمية الحذف عن طريق استدعاء الدالة التالية **\$result=\$dispatcher->trigger(\$this->event\_before\_delete,array(\$context, \$table));**

هذه الدالة يتم استدعائها من فئة (كلاس) موجودة في الملف التالي

**(libraries/joomla/application/component/modeladmin.php(**

#### **EDITORS**

المحررات في مجلة جملة تنفذ في مجلة جملة كـ Plugin

#### **EDITORS-XTD**

هذا العنصر يستخدم إلنشاء االزرار التي تعرض تحت المحرر مثل زر الصورة وزر اقرا المزيد

#### **EXTENSION**

احداث هذه االضافة تنطلق اوتنفذ عند تحميل او ازالة اضافة معينة او عندما تحرر او تخزن شيء في الموديل او القالب

#### **SEARCH**

هذا العنصر ينفذ وظائف خاصة بعمليات البحث العادية في مجلة جملة

#### **SMART SEARCH (FINDER)**

هذا العنصر ينفذ وظائف البحث المتقدمة لكافة المحتويات لمجلة جملة

#### **SYSTEM**

هذا العنصر يزودك بأحداث عديدة تنفذ خالل دورة مجلة جملة

#### **USER**

هذا العنصر يستخدم لتنفيذ عمليات خاصة بالمستخدم كعملية تحرير البيانات او تعديلها او حذفها

# **طريقة إنشاءplugin خاصة بك في مجلة جملة**

**سوف نقوم بإنشاء Plugin خاص ومن ثما نقوم بتركيبه وبعد التركيب يقوم بطباعة عبارة -:** (HELLOWORLD)

### الكطوات

**في هذا المثال سوف نحتاج الى ثالث ملفات**

- helloworld.xml
- helloworld.php
- index.html

#### **طبعاً كل ملفات الـ pluginتحتوي على ملف الـ xml**

**طبعا ملف الـ )اكس ام ال( عادة يحتوي على معلومات معينة مثل اسم الشخص الذي كتب الكود و تاريخ إنشاء الكود وما سيتضمنه هذا الكود من اسماء اخرى كاسم الموقع الخاص بك وبريدك االلكتروني وبعض اسماء الملفات التي سنتعامل معها.**

#### **helloworld.xml -1**

<?xml version="1.0" encoding="utf-8"?> <extension version="2.5" type="plugin" group="content"> <name>plg\_content\_helloworld</name> <author>Mohammed Mounir</author> <creationDate>2014</creationDate> <copyright>saffor</copyright> <license>GNU General Public License</license> <authorEmail>saffor@gmail.com</authorEmail> <authorUrl>http://www.saffor.com</authorUrl> <version>1.0</version> <description>Simple Hello World Plugin that prints "Hello World" at the beginning of every article.</description> <files> <filename plugin="helloworld">**helloworld.php**</filename> <filename>**index.html**</filename> </files> </extension>

## **بعد ذلك نقوم بإنشاء ملف php الذي سيقوم بكل العمل**

**helloworld.php -2**

<?php

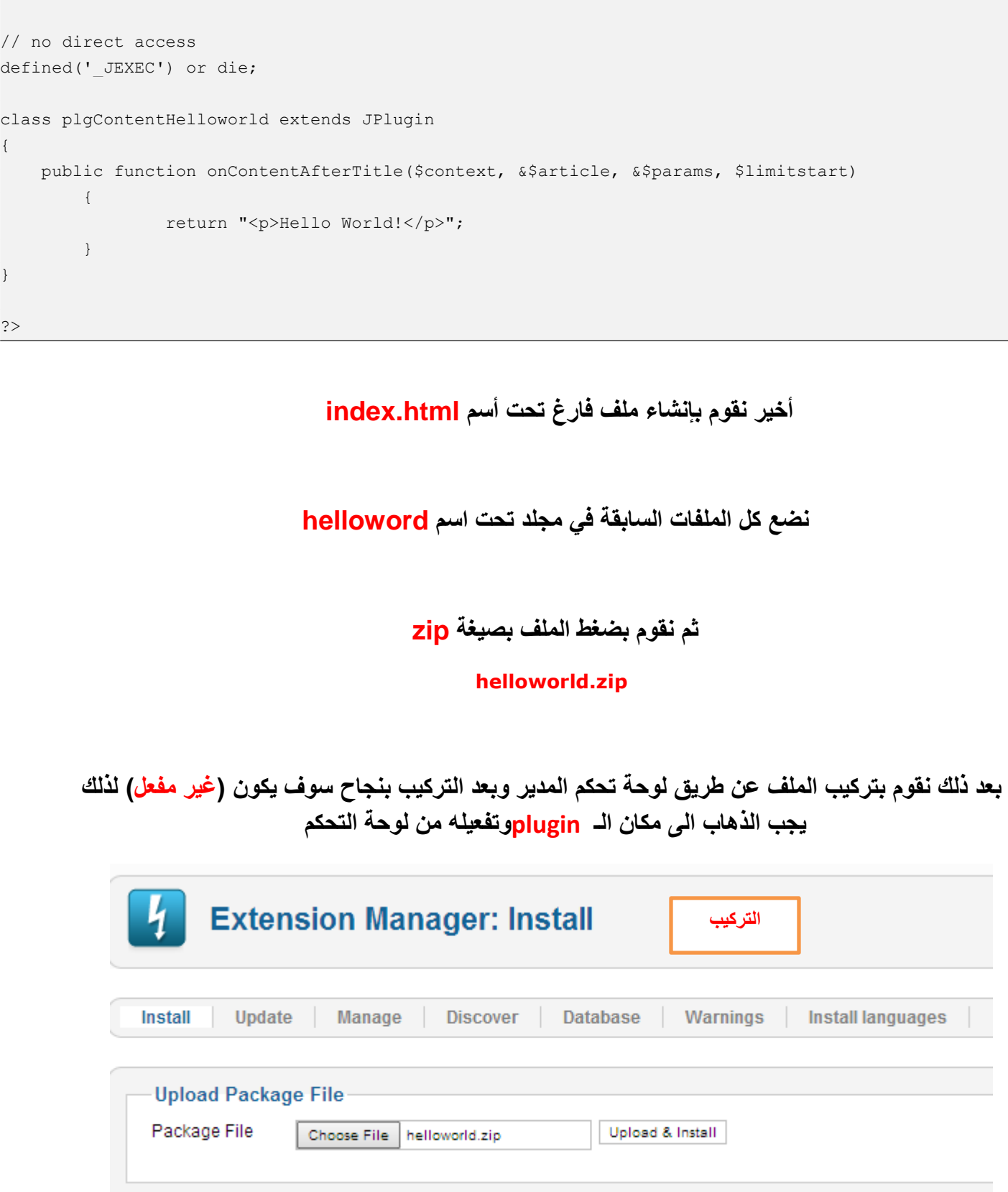

-Install from Directory

 $\overline{\phantom{a}}$ 

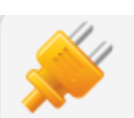

# **Plug-in Manager: Plug-ins**

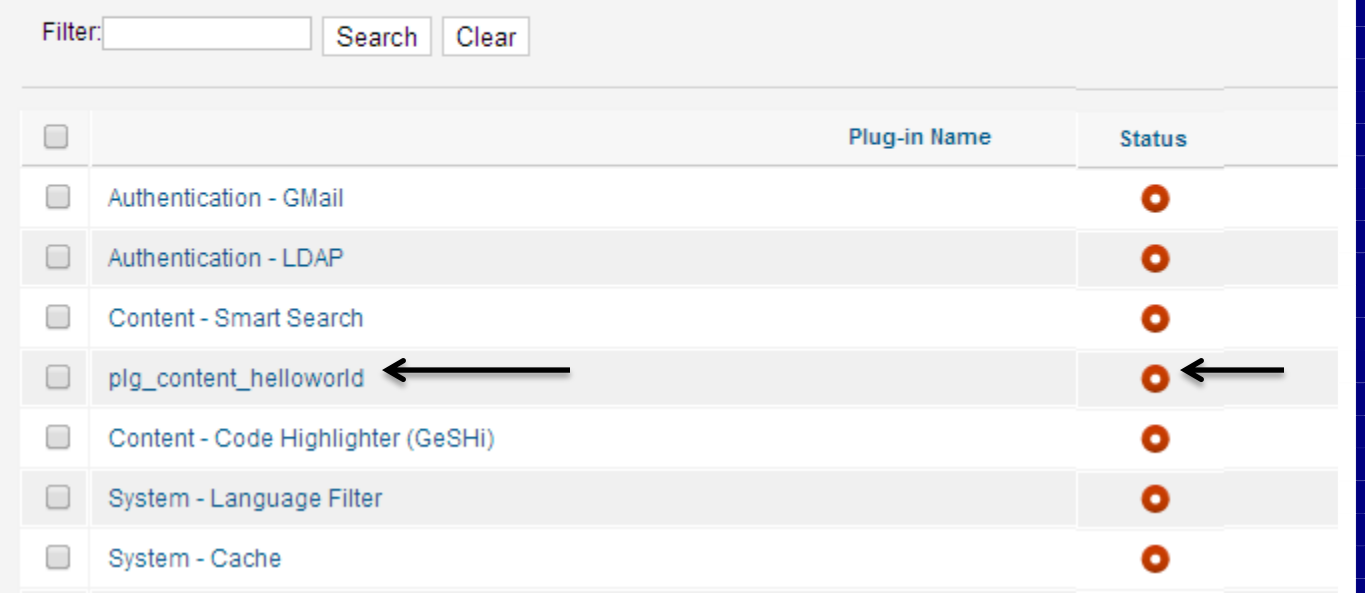

**التفعيل**

# شرح العنصر Module بشكل موسع

**في هذا الفصل سنشرح كيفية عمل العنصر موديل وعالقته بالعناصر األخرى كذلك سنشرح طريقة إنشاء موديل خاص يقوم بطباعة جملة على الصفحة .**

**ما هو الـ Module -:**

هو عبارة عن صناديق أو (مسلحات صغيرة) او قوائم تظهر في الصفحة وظيفتها عرض المحتويات عل*ى* **الموقع**

> **عادة لها عالقة مع العنصر component (Search, three menus, and Login)**

**مثال الموديل menu يسحب المعلومات من الـ component menu\_com**

# **كيف يعمل الـ Module -:**

**معظم الموديالت تقوم بعرض المعلومات وبعض الروابط القادمة من قاعدة البيانات . من االشياء الرائعة في الموديل هو إمكانية عرض نفس الموديل في اكثر من مكان على الصفحة .**

**عن طريق لوحة تحكم المدير تستطيع إضافة موديل جديد أو تحرير موديل موجود . من االشياء الرائعة في الموديل هو إمكانية عرض نفس الموديل في اكثر من مكان على الصفحة .**

# **طريقة إنشاء module خاصة بك في مجلة جملة**

**لعمل موديل جديد وهنا أقصد بناءه من الصفر , ومن ثما تركيبه في المجلة نتبع الخطوات التالية -:**

### الكطوات

#### **سوف نحتاج الى ستة ملفات**

- **هذا الملف هو الملف الرئيسي للموديل ويقوم بجمع البيانات** php.helloworld\_mod
- **هذا الملف يحتوي على المعلومات الخاصة بالموديل** xml.helloworld\_mod
- **هذا الملف يستخدم السترجاع المعلومات وعرضها على الموديل**php.helper
- **هذا الملف هو قالب الموديل وسيقوم بأخذ البيانات التي تم جمعها من الملف االول وعرضها على الصفة** php.default/tmpl

**نحتاج كذلك الى ملفين html.index فارغين من المحتوى**

**واحد يتم وضعه مع الملفات الرئيسية واالخر يتم وضعه في المجلد tmpl**

#### **الملفات في المجلد الرئيسي**

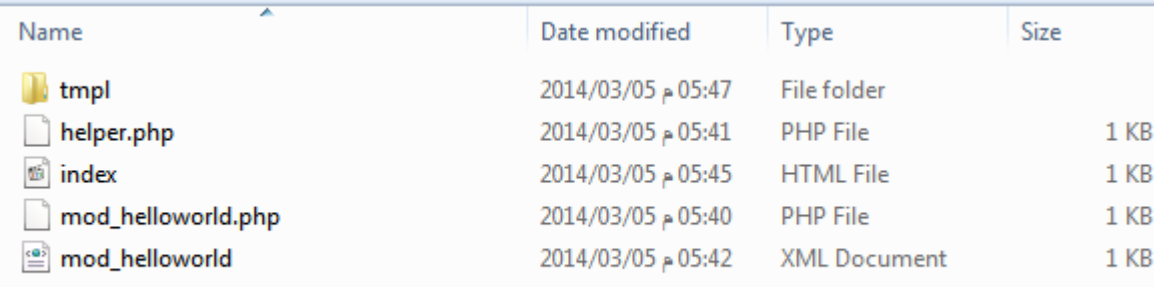

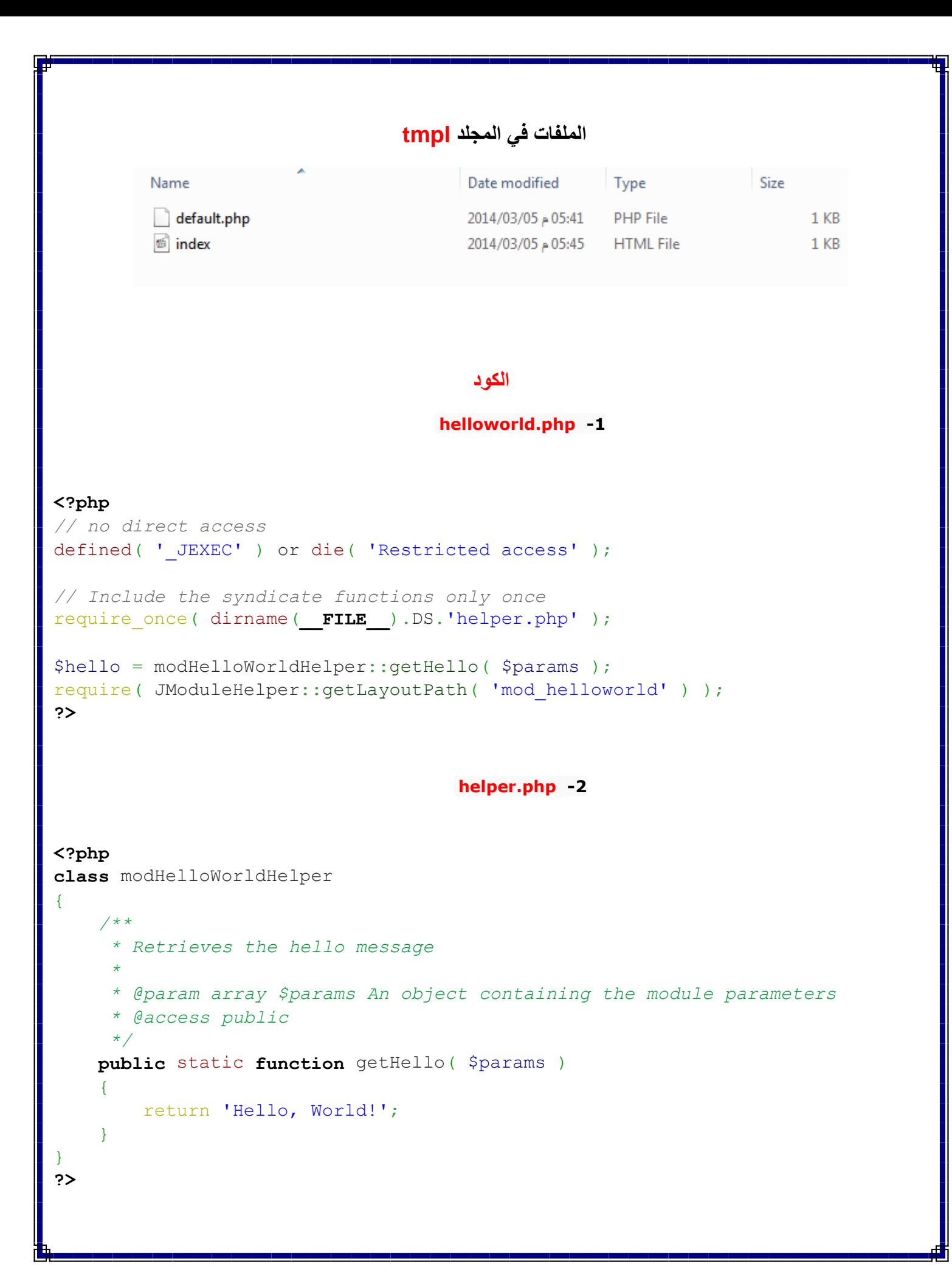

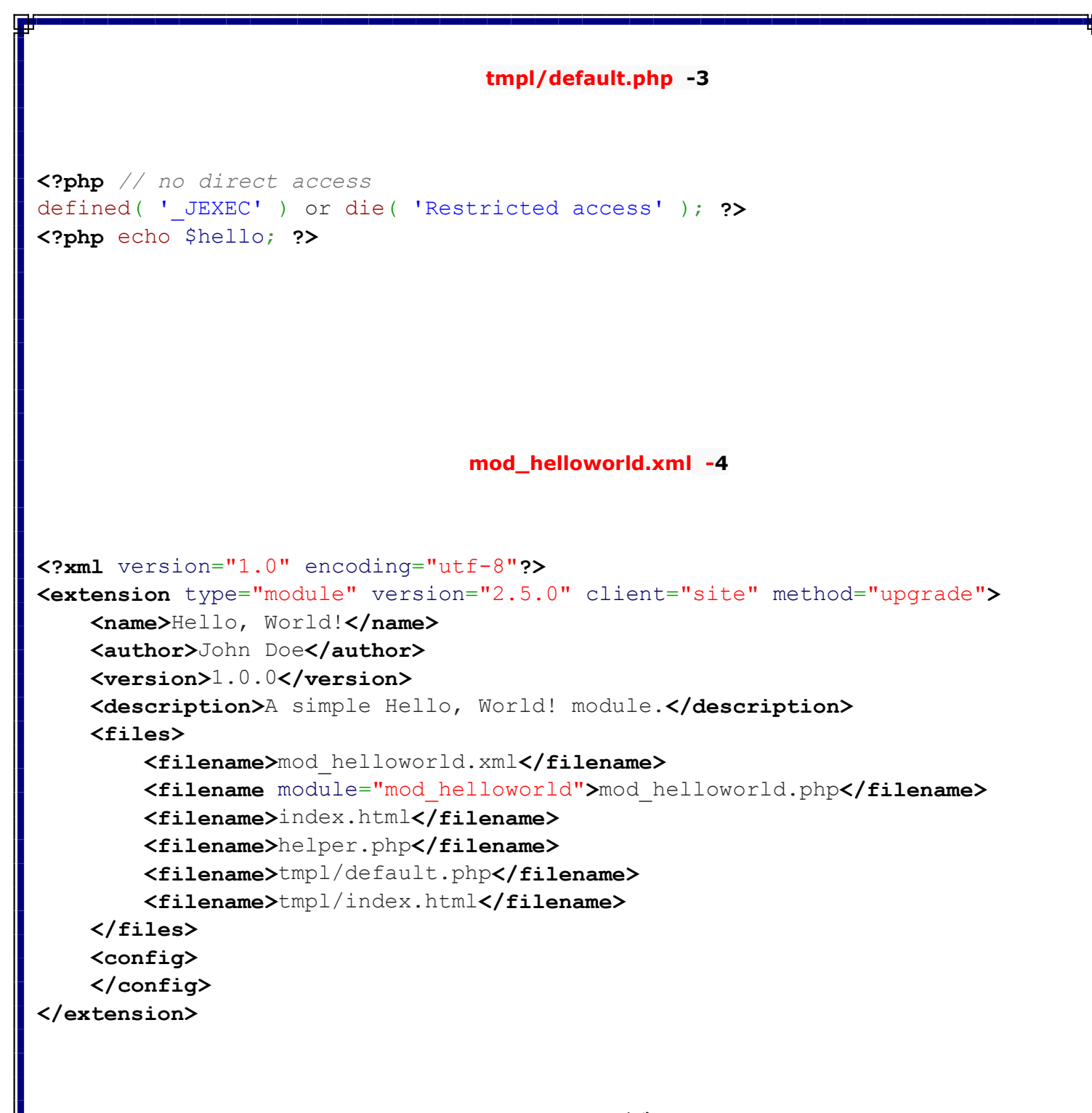

**نضع كل الملفات السابقة في مجلد تحت اسم helloword**

**ثم نقوم بضغط الملف بصيغة zip**

**helloworld.zip**

 **بعد ذلك نقوم بتركيب الملف عن طريق لوحة تحكم المدير وبعد التركيب بنجاح سوف يكون )غير مفعل( لذلك يجب الذهاب الى مكان الـ modlueفي لوحة التحكم وتفعيله وتحديد موقعه ومكان ظهوره في الصفحة الرئيسية Site** Users Menus Content Components **Extensions** Help **Module Manager: Modules** Filter: Search Clear 0 **Title Status** Position: □ Hello, World! O  $::$  None  $::$ **Archived Articles** Ø  $::$  None  $::$ O **تحديد الموقع والتفعيل**Module Manager: Module mod\_helloworld **Details** Title<sup>\*</sup> Hello, World!  $\bigcirc$  Hide Show Title Show® Select position Position position-12 **Status** Published  $\pmb{\mathrm{v}}$ Access Public  $\blacktriangledown$ Ordering 1. Special! ▼ Start Publishing 0000-00-00 00:00:00  $\overline{23}$ Finish Publishing 0000-00-00 00:00:00  $\overline{23}$ Language All  $\overline{\mathbf{v}}$ 

> 87 Hello, World! Module Description A simple Hello, World! module.

Note

ID

Site

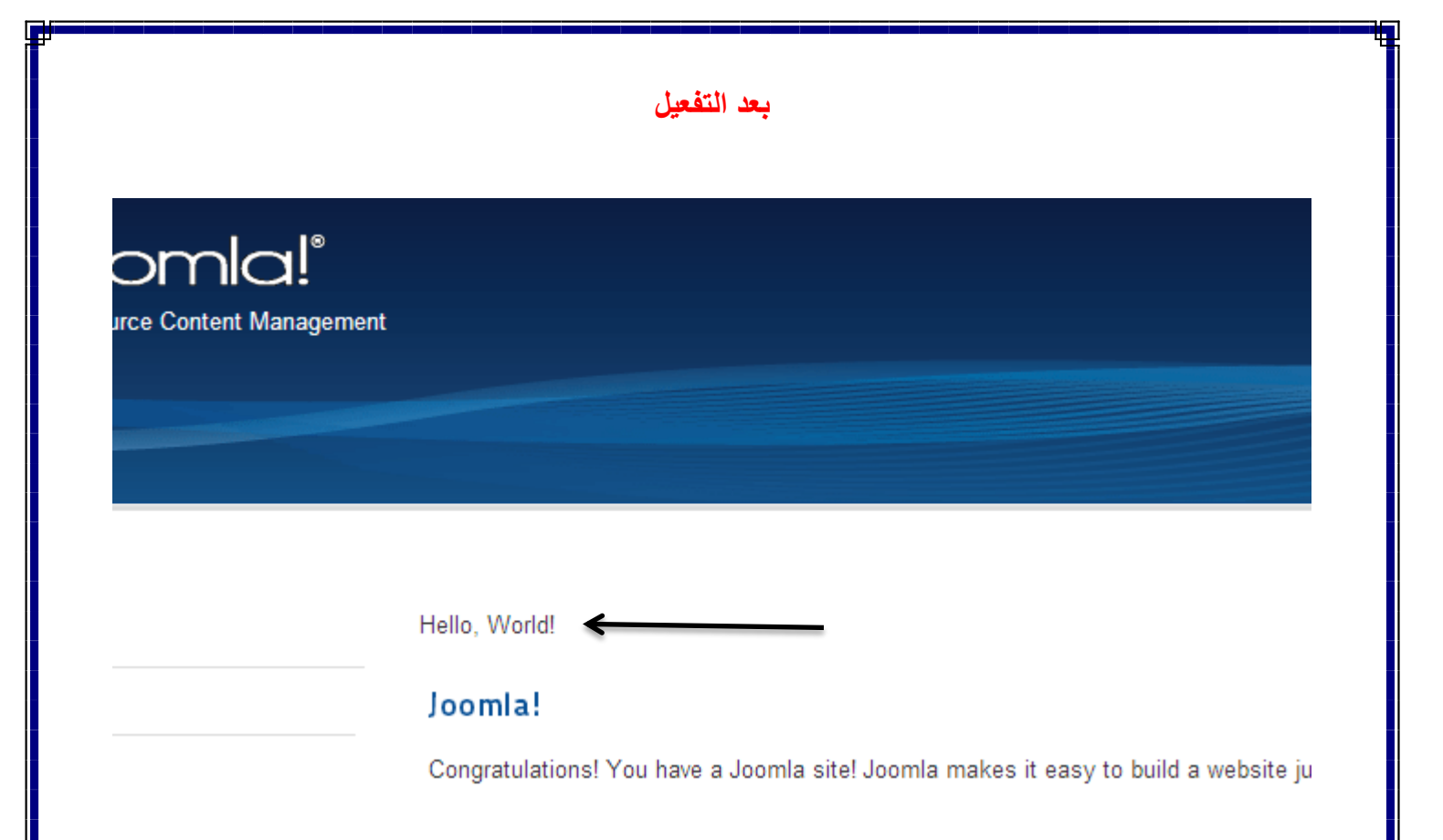

# شرح العنصر Component

**هذا العنصر هو األكبر واألكثر تعقيداً بين كل اإلضافات األخرى , سنشرح في هذا الجزء تعريف لهذا العنصر ونلقي نظرة على مهامه المختلفة و الملف المتعلق به ولن نتعمق به كثيرا.ً** 

## **ما هو الـ Component -:**

**مجلة جملة تحتوي على نوعين من التركيبات األولى هي المحتوى الذي سوف يتم ادخاله او الذي سيتم عرضه على الصفحة مثل المقاالت أو بيانات االتصال الخ ..**

**النوع الثاني هو عبارة عن مجموعة من القوائم تلك التي تسمح لك باالنتقال خالل الموقع والعمل مع المحتوى كل من تلك التركيبات مبنية على هذا العنصر .**

# **كيف يعمل الـ Component -:**

**في لوحة تحكم المدير هذا العنصر يستخدم إلدارة كل محتويات الموقع**

**اما في الصفحة الخاصة بالمستخدم فإن كل قائمة تكون مبينة على هذا العنصر**

**اي عمل او مهمة نقوم بها ولو كانت عرض للمعلومات على الصفحة او ادخال معلومات جديدة لمقالة معينة وتخزينها في قاعدة البيانات يدخل فيها هذا العنصر بشكل اساسي .**

> **كل دورة معالجة للمحتوى تقوم بها مجلة جملة تبدء بتنفيذ الملف التالي (components/com\_content/content.php)**

**عند الضغط على زر اإلدخال لتخزين معلومات في قاعدة البيانات فإن هذا العنصر سيقوم بعملية المعالجة لهذا الطلب**

### **ملخص هذا العنصر -:**

**هو البنية الرئيسية لمجلة جملة يستخدم ليحتفظ بمحتوى الموقع وقوائم الموقع وبنود القوائم في الموقع هو النقطة أو المدخل الرئيسية في دورة المعالجة لمجلة جملة يستخدم في صفحة المدير )الواجهة الخلفية( إلدارة كل عمليات التركيب االدارية في الموقع**

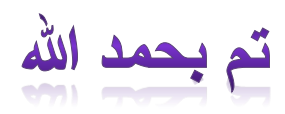

# | لتحميل الجزء الأول من الكتاب قم بزيارة الرابط التالي

**<http://kutub.info/library/book/12482>**